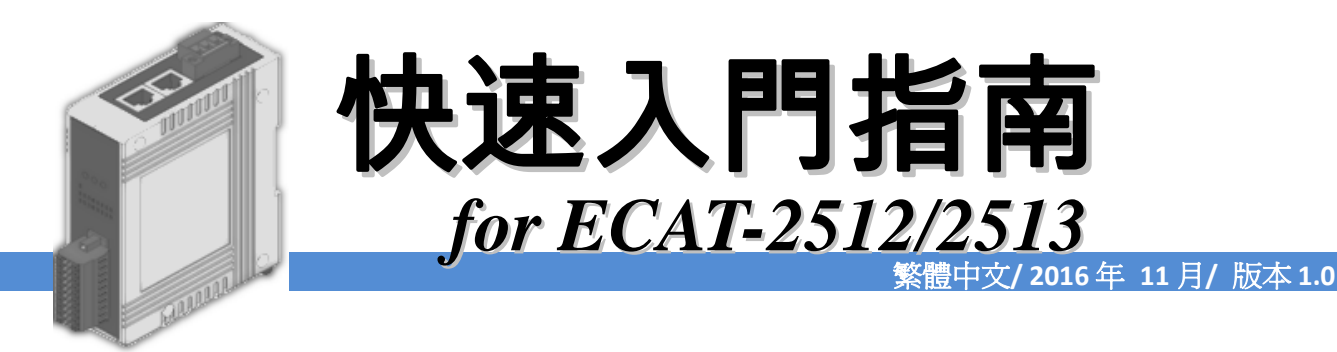

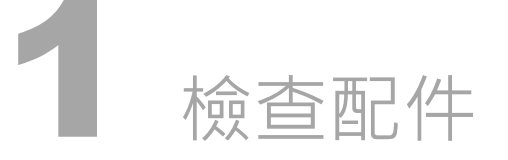

產品包裝內應包含下列配件

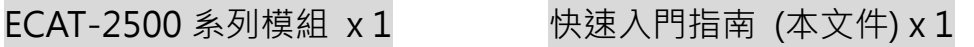

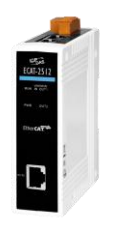

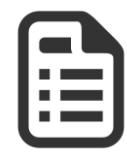

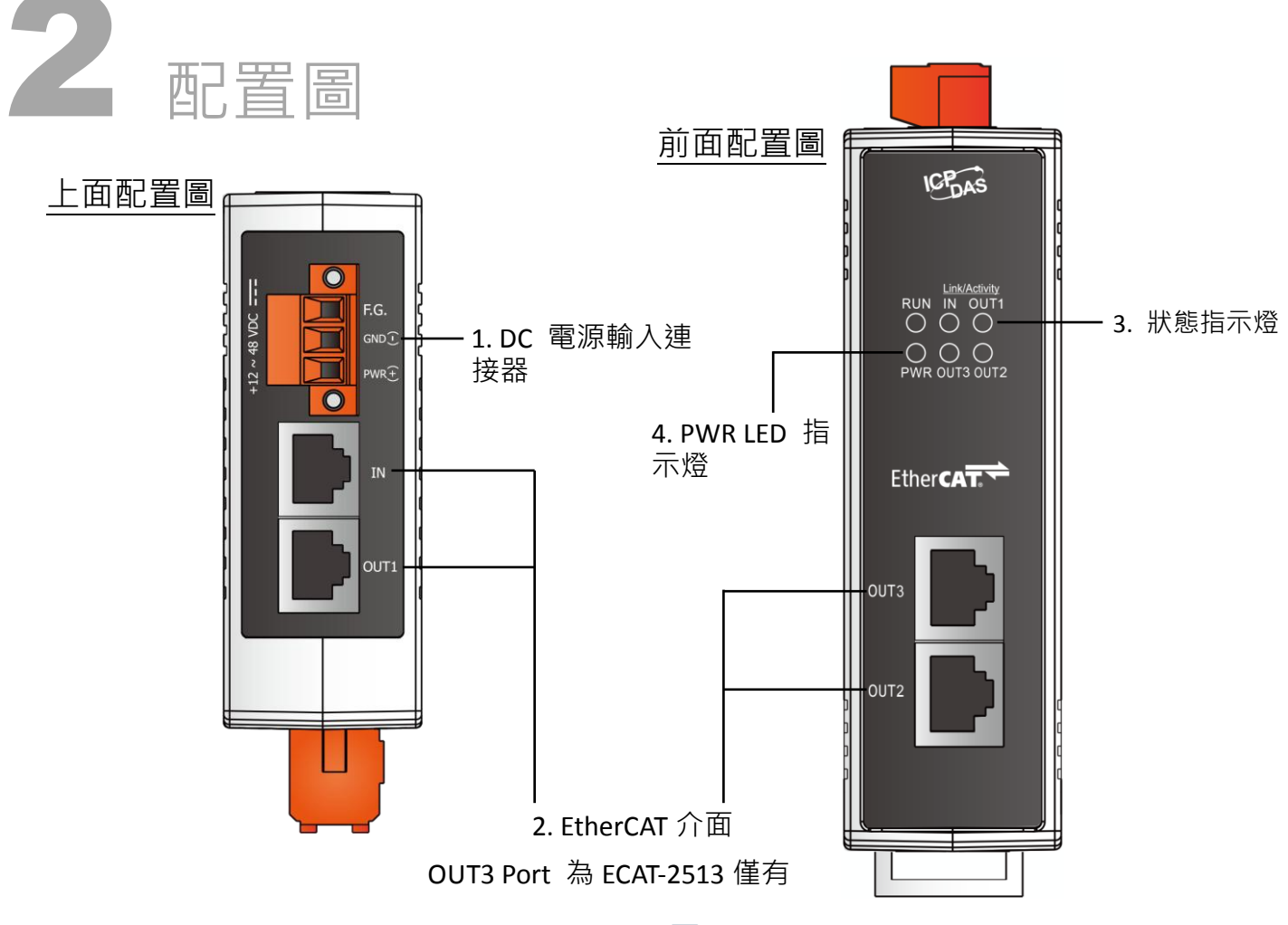

Copyright © 2016 ICP DAS Co., Ltd. All Rights Reserved.  $\boxtimes$  E-mail: service@icpdas.com 1

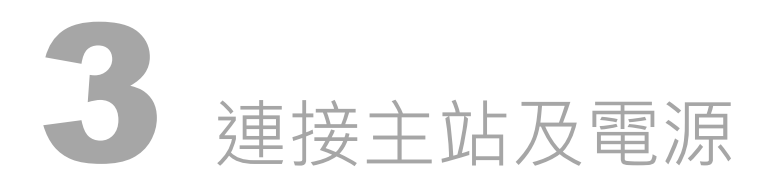

# 模組上電及加入至 EtherCAT 網路

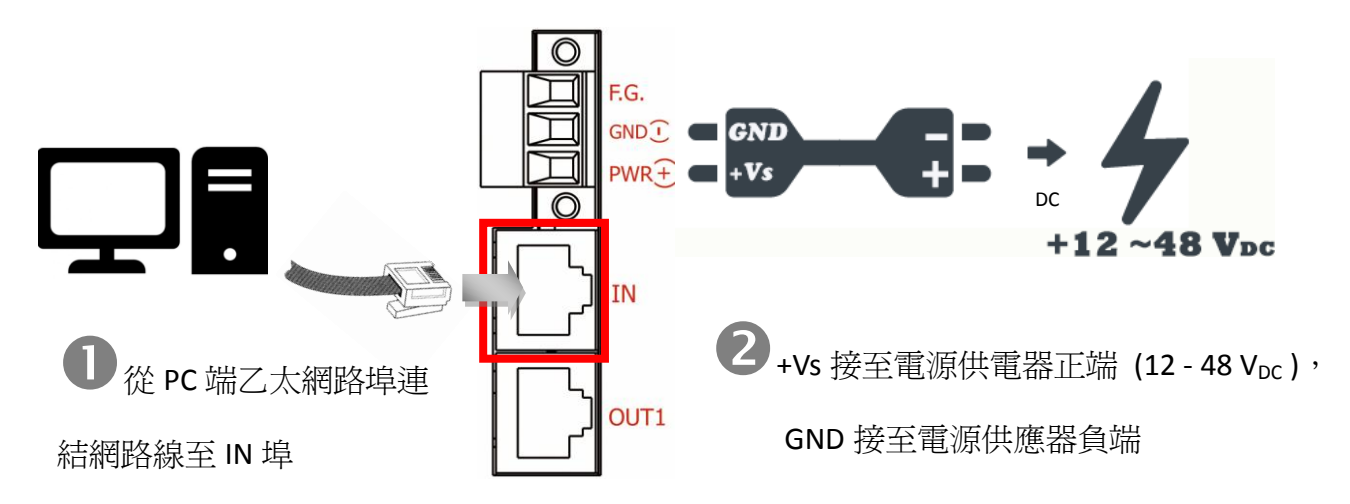

#### 確認模組上燈號顯示是否正常

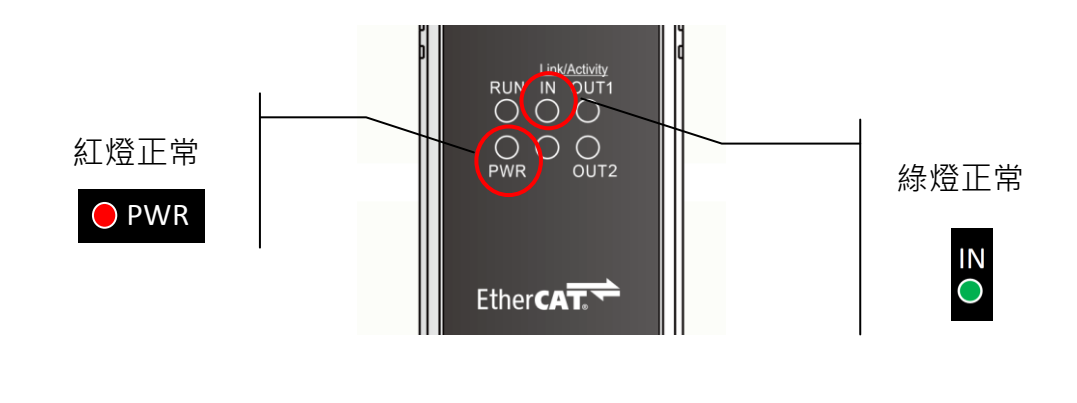

# 連接從站 I/O 模組

## 將 EtherCAT 從站 I/O 模組 (如: ECAT-2055) 連接至 ECAT-2500 模組上的 OUT 埠

詳細接線方式可參考至圖 4-1。注意: 下列操作將使用 ECAT-2055 模組為範例,而其它 EtherCAT 從 站 I/O 模組可參考至各自的快速入門指南或手冊來執行。

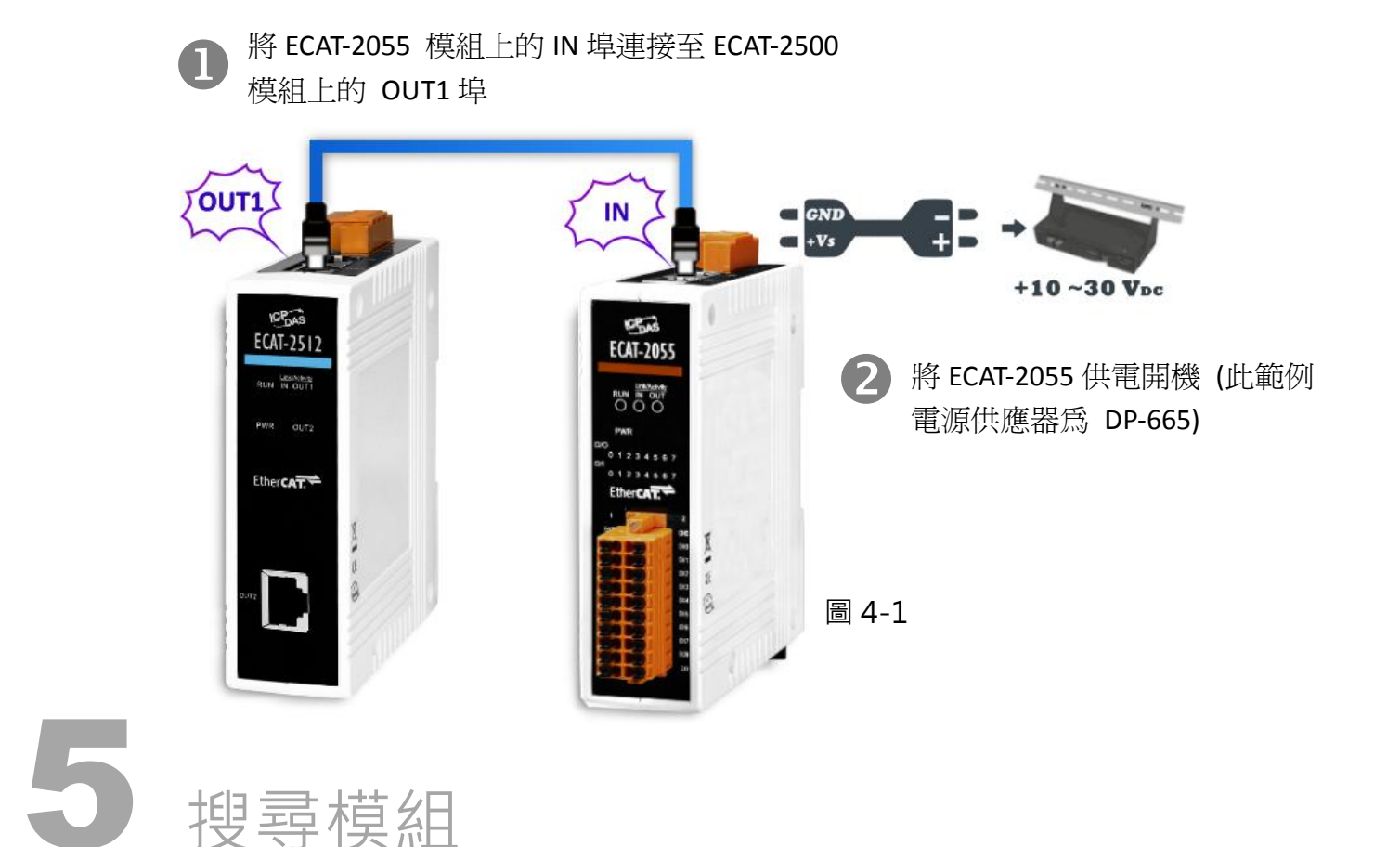

#### ESI 檔案

至官方網站下載最新版本的 ESI 檔案(ICPDAS ECAT-2050.xml)

[http://ftp.icpdas.com/pub/cd/fieldbus\\_cd/ethercat/slave/ecat-2000/software/](http://ftp.icpdas.com/pub/cd/fieldbus_cd/ethercat/slave/ecat-2000/software/)

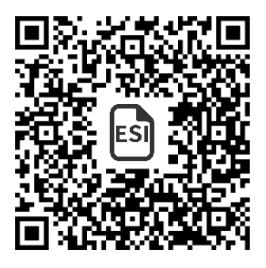

### 安裝 ESI 檔案

複製 ICPDAS ECAT-2000.xml 檔案至 EtherCAT Master 工具的資料夾

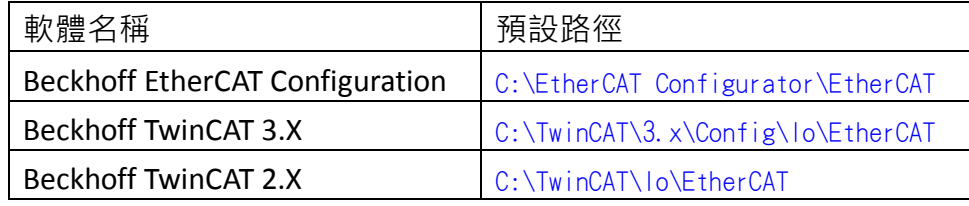

# 使用 EtherCAT Master 軟體(以 Beckhoff TwinCAT 2.X 為例)來操作

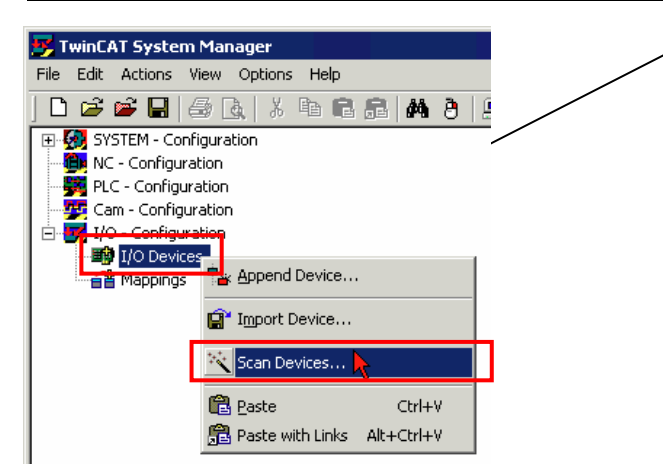

開啟模組電源 開啟 TwinCAT System Manager(Config mode) I/O Devices-> 按右鍵-> Scan Devices…

Copyright  $\odot$  2016 ICP DAS Co., Ltd. All Rights Reserved.  $\boxtimes$  E-mail: service@icpdas.com 3

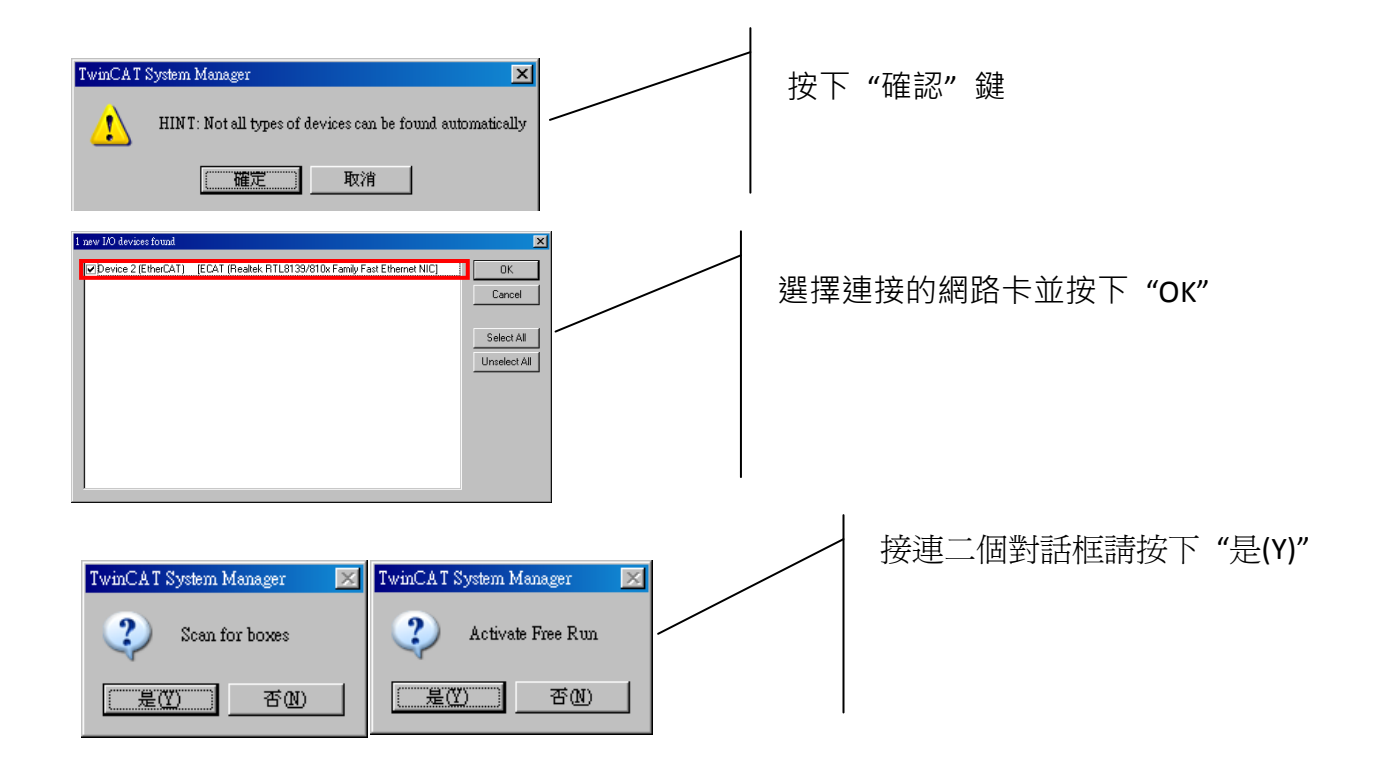

#### 写 未命名 - TwinCAT System Manager File Edit Actions View Options Help DFFFFF6DXADEAA8EA/#&Q&&&QQQPFEQRKQQP General Adapter EtherCAT Online CoE - Online Device 2 (EtherCAT) Id:  $\boxed{2}$ Name: **国** I/O Devices Ė Type: EtherCAT  $\overline{\bigcirc}$   $\overline{\longrightarrow}$  Device 2 (EtherCAT) A Device 2-Image<br>
⇒ Device 2-Image-Info<br>
⊕ Sof Inputs<br>
⊕ Sof Inputs<br>
⊕ Sof Infolata<br>
⊕ Soft Infolata Comment: 在 TwinCAT system Manager 配置視窗中,將 顯示 ECAT-2512 模組下串列 ECAT-2055 模組。  $\frac{1}{2}$   $\frac{1}{2}$  Box 1 (ECAT-2512 3-Port)  $\overrightarrow{p}$  Box 3 (ECAT-2511-A Fiber)  $\frac{1}{2}$  Box 4 (ECAT-2511-B Fiber) ė Disabled  $\widehat{\mathbf{f}}$  Mappings Box Name Address In Size Out Size Number Type Box 1 (ECAT-2512 3-Port) 1001 ECAT-2512 3-Port  $\frac{1}{n+1}$  $\mathbb{R}^2$ Box 2 (ECAT-2055 8DI/8DO) 1002 ECAT-2055 8DI/8DO  $1.0$  $1.0$  $\frac{1}{4}$ <br> $\frac{1}{4}$ <br> $\frac{1}{4}$ <br> $\frac{1}{5}$ **BOX 3 (BUAT-2511-A Fiber)**  $1003$ EUA I-ZDII-A Piber Box 4 (ECAT-2511-B Fiber) 1004 ECAT-2511-B Fiber Box 5 (ECAT-2055 8DI/8DO) 1005 ECAT-2055 8DI/8DO  $1.0$  $1.0$

# 參考資訊

產品網頁:

[http://www.icpdas.com/root/product/solutions/industrial\\_communication/fieldbus/ethercat/ethercat\\_selection\\_guide\\_tc.html](http://www.icpdas.com/root/product/solutions/industrial_communication/fieldbus/ethercat/ethercat_selection_guide_tc.html) ESI:

[http://ftp.icpdas.com/pub/cd/fieldbus\\_cd/ethercat/slave/ecat-2000/software/](http://ftp.icpdas.com/pub/cd/fieldbus_cd/ethercat/slave/ecat-2000/software/)

DP-665 產品網頁(選購品):

[http://www.icpdas.com/products/Accessories/power\\_supply/dp-665.htm](http://www.icpdas.com/products/Accessories/power_supply/dp-665.htm)